## **NASA Wavelength**

Most important step – register for a free account [username, email, password] and you're set! An account allows you to create your own lists, copy other lists, change them to fit your purposes, save AND share them.

## **Searching**

- By Audience or topic
  - Further drill down within topic area, resource type, learning time, materials cost, and instructional strategies.

## Lists

- There are featured lists lists created around special events or topics. Feel free to browse through these
  lists.
- Public lists lists users have made available to anyone.
  - o If you know some one who has made lists, search for them by name.
  - Search through the public lists by list title or description

If you like the list, in general but you may want to change things up a bit, copy the list and make it your own.

• **Create your own** list by searching for resources in wavelength by topic, grade, etc.

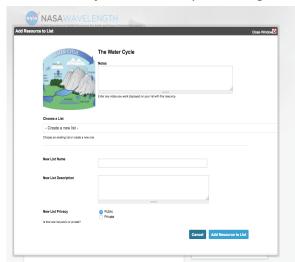

**NOTES** is useful information about the resource, how you might use it or features to expand upon.

Either add it to a current list or create your own, new list.

Give the list a name and describe the types of resources contained in your list.

Make it public for others to see or private – just for you and those you give a link to.

At least one resource in your list must be from the Wavelength

collection.

(left) ANYTHING with a URL can be added to a Wavelength list - YouTube, Google Doc, Flicker, etc.

(right) The shareable pdf of my list Note the url? It will not change – regardless of ANY changes I may make to the contents.

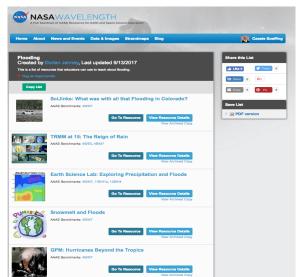

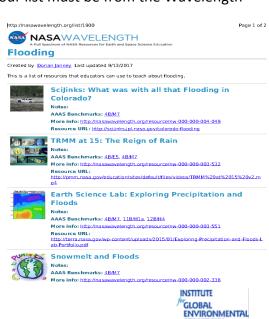